# UTILIZZO DELLA PIATTAFORMA

CSAmed s.r.l. - Net4market s.r.l.

# relativamente alla

# PROCEDURA TELEMATICA APERTA SOPRA SOGLIA PER L'AFFIDAMENTO DELLA FORNITURA,

# IL TRASPORTO ED IL MONTAGGIO DI ARREDI VARI DESTINATI AL SERVIZIO DI

# ACCOGLIENZA E RESIDENZIALITÀ UBICATO NEL PADIGLIONE 6 DEL CEFPAS-

## COMPLETAMENTO.

# CIG 9514090B6E - CUP G38121000310009

#### - DISCIPLINARE TELEMATICO -

#### Allegato n. 1 al Disciplinare di gara

La presente gara verrà espletata con modalità telematica (in conformità a quanto disposto dall'art. 58 del D.L.g.s n. 50/2016 S.M.I., così come modificato dall'art 37 del D.Lgs n. 56/2017 mediante la quale verranno gestite le fasi di presentazione delle offerte e di aggiudicanone, oltre che lo scambio di informazioni e comunicazioni, come meglio specificato nel presente Disciplinare Telematico. Per partecipare alla procedura in oggetto, l'Operatore Economico interessato a presentare la propria miglior offerta-dovrà pertanto attenersi scrupolosamente alle indicazioni contenute nei paragrafi successivi e nel "Timing di gara".

Fatto salvo quanto diversamente ed espressamente previsto dalla documentazione di gara, i concorrenti partecipano alla presente procedura di gara attravera il Sistema (raggiungibile al seguente link: //app.albofornitori.it/aiboeproc/albo cefpas,), con le modalità e nei termini descritti nel presente atto e nel relativo Timing di gara.

## UTILIZZO DELLA PIATTAFORMA TELEMATICA Net4market

- l. DEFINIZIONI UTILI PER LA PROCEDURA TELEMATICA
- 2. DOTAZIONE INFORMATICA
- 3.AVVERTENZE
- 4. REQUISITI DI PARTECIPAZIONE
- 5. MODALITÀ DI PARTECIPAZIONE
- 6. MODALITÀ, TERMINI DI PRESENTAZIONE OFFERTA ED ESPLETAMENTO PROCEDURA
- 7. DOCUMENTAZIONA AMMINISTRATIVA
- 8. OFFERTA ECONOMICA
- 9. SOCCORSO ISTRUTTORIO
- 10. RICHIESTA DI CHIARIMENTI-COMUNICAZIONI
- 11. CAUSE DI ESCLUSIONE DELL'OFFERTA ECONOMICA
- 12. DOCUMENTAZIONE DI AGGIUDICAZIONE
- 13. TIMING DI GARA

#### l. DEFINIZIONI UTILI PER LA PROCEDURA TELEMATICA

Si riporta di seguito il significato dei principali termini indicati nei successivi articoli:

Abilitazione: risultato del procedimento che consente l'accesso e la partecipazione degli Operatori Economici abilitat al sistema informatico, ai sensi del art. 58 del D.Lgs n. 50 del 18/04/2016 e s.m.i., per lo svolgimento della garatelematica.

Account: insieme dei codici personali di identificazione costituiti dall'e-mail e dalla password, che consentono agli Operatori Economici abilitati l'accesso al sistema e la partecipazione alla gara telematica.

Firma digitale: è uno dei requisiti che l'offerta deve possedere per essere giuridicamente rilevante e per garantirne inviolabilità/integrità e provenienza. È il risultato della procedura informatica (validazione) basata su certificazione qualificata, rilasciata da un certifìcatore accreditato e generata mediante un dispositivo per la creazione di una firmasicura, ai sensi di quanto previsto dal D.lgs. 82/2005 (Codice dell'Amministrazione Digitale).

La firma digitale si basa su un sistema cosiddetto a "chiavi asimmetriche", ossia due serie di caratteri alfanumerici, appositamente generati dal sistema: una chiave è conosciuta dal solo firmatario (chiave segreta), l'altra'conoscibile da chiunque (chiave pubblica). La chiave segreta è necessaria ai fini della sottoscrizione dei documenti. La chiave pubblica è necessaria ai fini della verifica dell'effettiva provenienza del documento dal titolare. La sicurezza di un simile sistemarisiede nel fatto che ad ogni chiave pubblica corrisponde una sola chiave segreta e che con la conoscenza della sol chiave pubblica è impossibile riuscire a risalire alla chiave segreta.

Per garantire la corrispondenza tra "chiave pubblica" e "chiave segreta", nonché la titolarità delle chiavi in capo al soggetto firmatario, si ricorre ad un Ente certifìcatore, cioè un soggetto terzo il cui compito è quello di garantire lacertezza della titolarità delle chiavi pubbliche (attraverso dei cosiddetti "certificati") e di rendere conoscibili a tetti le chiavi pubbliche (attraverso un elenco telematico).

',v

## L'elenco dei certificatori è disponibile all'indirizzo http://www.agid.gov.it.

# È necessario un lettore di smart card oppure un opportuno dispositivo idoneo all'applicazione della firma digitale.

l requisiti standard della firma digitale ammessa sono CAdES (CMS Advanced Electronic Signatures) e, nel caso dei soli file con formato pdf, anche PAdES (PDF Advanced Electronic Signatures).

Gestore del sistema: Net4market - CSAmed S.r.1. di Cremona (CR) di cui si avvale la Stazione Appaltante per le operazioni di gara. Per problematiche relative alla parte telematica, il gestore è contattabile al numero di telefono: 0372 080708, dal lunedì al venerdì, nei seguenti orari: 8.30-13.00 / 14.00-17.30, oppure via mail ai seguenti indirizzi: imprese@net4market.com.

Sistema: coincide con il server del gestore ed è il sistema informatico per le procedure telematiche di acquisto, ai sensi dell'art. 58 del D.Lgs. 50/2016 e s.m.i.

**Upload:** processo di trasferimento e invio di dati dal sistema informatico del concorrente a un Sistema remoto, ossia a<br>"distanza", per mezzo di connessione alla rete internet (sito: https://app.albofornitori.it/alboeproc accede utilizzando l'email scelta e la password preventivamente impostata, nella scheda presente nella sezione "E-<br>procurement - Proc. d'acquisto").

#### 2. DOTAZIONE INFORMAT!CA

Per partecipare alla presente procedura telematica le imprese concorrenti devono dotarsi, a propria cura e spese, della seguente strumentazione tecnica e informatica necessaria:

#### l - Personal Computer collegato ad Internet

Tutte le funzionalità disponibili sulla Piattaforma Net4market sono usufruibili mediante un Personal Computer Standard dotato di un Browser (tra quelli indicati nel punto 2) e collegato ad Internet.<br>È necessaria una connessione internet con una banda consigliata di almeno 1024 Kb (1Mb).

Se l'accesso ad internet avviene attraverso la rete aziendale, si raccomanda di consultare il personale IT interno per verifìcare la disponibilità di banda e la possibilità di accesso in base alle configurazioni di proxy/firewall. Risoluzione schermo minima 1280 x 720.

#### 2 - Web Browser (programma che permette di collegarsi ad Internet)

- $\checkmark$  Google Chrome 10 e superiore;
- $\checkmark$  Internet Explorer 9 e superiore;
- $\checkmark$  Microsoft Edge:
- $\checkmark$  Mozillla Firefox 10 e superiore;
- $\checkmark$  Safari 5 e superiore;
- $\checkmark$  Opera 12 e superiore.

#### 3 - Configurazione Browser

È supportata la configurazione di default, come da installazione standard, in particolare per quanto riguarda le impostazioni di security, di abilitazione javascript, di memorizzazione cookies e di cache delle pagine web è necessario disattivare il blocco delle finestre pop-up (se presente).

#### 4 - Programmi opzionali

In base aile funzionalità utilizzate ed alle tipologie di documenti trattati come allegati, sono necessari programmi aggiuntivi quali: utilità di compressione/decompressione formato zip, visualizzatori di formato pdf (Adobe Acrobat reader), programmi di office automation compatibili con MS Excel 97 e MS Word 97, programmi stand-alone per la gestione della firma digitale (es. DIKE di InfoCert).

#### 5 - Strumenti necessari

#### Una firma digitale

(ATTENZIONE: i sistemi operativi Windows XP e Windows 7 non sono più supportati da Microsoft in termini di aggiornamenti di sicurezza e pertanto si sconsiglia l'utilizzo della piattaforma telematica con tali S.O. in quanto si potrebbero riscontrare problemi non imputabili all'applicativo).

#### 3. AVVERTENZE

Gli Operatori Economici concorrenti che partecipano alla presente procedura telematica, esonerano espressamente l'Azienda, il Gestore del Sistema e i loro dipendenti e $\int$ collaboratori da ogni responsabilità relativa a qualsiasi / malfunzionamento o difetto relativo ai servizi di connettività necessari a raggiungere il sistema attraverso la rete pubblica di telecomunicazioni.

Gli Operatori Economici concorrenti si impegnano, anche nei confronti dei propri dipendenti, ad adottare tutte le misure tecniche ed organizzative necessarie ad assicurare la riservatezza e la protezione degli strumenti informatici (email e password) assegnati.

 L'email e la password necessarie per l'accesso al sistema e alla partecipazione alla gara sono personali. Gli Operatori concorrenti sono tenuti a conservarli con la massima diligenza e a mantenerli segreti, a non divulgarli o comunque a cederli a terzi e a utilizzarli sotto la propria esclusiva responsabilità nel rispetto dei principi di correttezza e buonafede, in modo da non recare pregiudizio al sistema e in generale ai terzi.

Saranno ritenute valide le offerte presentate nel corso delle operazioni con gli strumenti informatici attribuiti.

 Gli Operatori Economici concorrenti si impegnano a tenere indenne l'Azienda e il Gestore del Sistema, risarcendo qualunque pregiudizio, danno, costo e onere di qualsiasi natura, ivi comprese eventuali spese legali che dovessero essere sopportate dagli stessi a causa di violazioni delle presenti regole e di un utilizzo scorretto o improprio delsistema.

 Il Gestore del Sistema e l'Azienda non possono essere in alcun caso ritenuti responsabili per qualunque genere di danno diretto o indiretto subito dai concorrenti o da terzi a causa o comunque in connessione con l'accesso, l'utilizzoo il mancato funzionamento del sistema, dei suoi servizi e delle apposite procedure di firma digitale.

 Tutti i soggetti abilitati sono tenuti a rispettare le norme legislative, regolamentari e contrattuali in tema di conservazione e utilizzo dello strumento di firma digitale e ogni istruzione impartita in materia dal Certifìcatore che ha rilasciato le dotazioni software; esonerano altresì espressamente l'Azienda e il Gestore del sistema da qualsiasi responsabilità per conseguenze pregiudizievoli di qualsiasi natura o per danni diretti o indiretti arrecati ad essi o aterzi dall'utilizzo degli strumenti in parola.

 Il mancato e non corretto utilizzo degli appositi strumenti informatici di volta in volta richiesti nel corso dellaprocedura costituisce una violazione delle presenti regole, che può comportare la sospensione o la revoc dell'abilitazione, oltre al risarcimento dei danni eventualmente provocati.

Modalità di Sospensione o Annullamento: in caso di malfunzionamento o difetto degli strumenti hardware, software e dei servizi telematici utilizzati dalla Stazione Appaltante e dal Gestore della Piattaforma, con conseguente accertamento di anomalie nella procedura, la Stazione appaltante adotterà i provvedimenti di cui al comma 5 bis)dell'art. 79 del D.Lgs n. 50/2016, integrato dall'art. 48 del D.Lgs 56/17.

## 4. REQUISITI DI PARTECIPAZIONE

In merito si rimanda a quanto definito all'interno del Disciplinare di gara e relativi allegati.

#### 5. MODALITÀ' DI PARTECIPAZIONE

Le Imprese, entro la data indicata nello schema temporale della gara (TIMING DI GARA alla voce "Termine ultimo d abilitazione alla gara") devono obbligatoriamente abilitarsi alla gara (pena l'impossibilità di partecipare).

L'abilitazione è del tutto gratuita per i Concorrenti.

l concorrenti devono obbligatoriamente abilitarsi alla gara collegandosi all'area di accesso all'Albo Telematico dellaScrivente //app.albofornitori.it/alboeproc/albo cefpas, nell'apposita sezione "Elenco Bandi e avvisi in corso" e procedere, premendo il bottone "Registrati", alla creazione di un nuovo profilo, collegato alla partecipazione alla gara di cui trattasi (iscrizione light). Dopo aver inserito un nominativo e un indirizzo mail di riferimento (al quale perverrà una password provvisoria), premendo nuovamente l'opzione "Registrati", il sistema richiederà l'inserimento di pochi e specifici dati. Al termine della compilazione del form sarà necessario personalizzare la password al fine di completarecon successo l'abilitazione alla manifestazione d'interesse ed accedere alla scheda di gara.

N.B. Anche se già registrati sulla piattaforma della Scrivente, gli OO.EE. che intendono presentare la propria migliore offerta dovranno in ogni caso necessariamente ottemperare alle operazioni di abilitazione alla gara richiamando il bando di gara pubblicato nell'apposita sezione "Elenco Bandi e avvisi in corso" accessibile dal link //app.albofornitori.it/alboeproc/albo cefpas e inserendo, previa accettazione, i propri dati identificativi nella pagina di abilitazione alla gara collegata al bando.

Espletate le suddette operazioni, i concorrenti saranno tra quelli che, previo espletamento di tutte le formalità amministrative, potranno partecipare alla gara.

La redazione dell'offerta dovrà avvenire seguendo le diverse fasi della procedura prevista dal sistema, che consentono di predisporre:

- documentazione amministrativa;
- offerta economica.

Ciascun documento deve quindi essere caricato sul Sistema attraverso l'apposita procedura di upload, seguendo scrupolosamente le specifiche istruzioni riportate nei paragrafi successivi.

Tutta la documentazione richiesta, di carattere amministrativo ed economico, dovrà essere presentata in lingua italiana.

Nel caso di concorrenti che intendo presentare offerta in R.T.I. o con l'impegno di costituire un R.T.I., ovvero in Consorzi, GEIE o Reti di imprese, l'abilitazione alla gara dovrà essere eseguita dalla sola Mandataria/Capogruppo che procederà ad effettuare anche tutti i caricamenti in piattaforma.

N. B.: È necessario verifìcare la correttezza dell'indirizzo mail di posta certificata registrato a sistema. La stazione appaltante utilizzerà - per l'invio delle comunicazioni dalla piattaforma - tale indirizzo di posta elettronica certificata. L'inserimento dell'indirizzo PEC è indispensabile per la corretta ricezione delle comunicazioni inoltrate dalla stazione appaltante.

6. MODALITÀ, TERMINI DI PRESENTAZIONE OFFERTA ED ESPLETAMENTO PROCEDURA

La presente procedura di gara viene gestita tramite la piattaforma telematica Net4market, raggiungibile all'indirizzo //app.albofornitori.it/alboeproc/albo cefpas.

La Piattaforma non accetta offerte presentate dopo la data e l'orario stabiliti come termine ultimo di presentazione dell'offerta.

In caso di malfunzionamento o difetto degli strumenti hardware, software e dei servizi telematici utilizzati dalla Stazione Appaltante e dal Gestore per la gara, con conseguente accertamento di anomalie nella procedura, la gara potrà essere sospesa per il periodo di tempo necessario a ripristinare il normale funzionamento dei mezzi e la proroga dello stesso per una durata proporzionale alla gravita del mancato funzionamento.

La sospensione e l'annullamento sono esclusi nel caso di malfunzionamento degli strumenti utilizzati dai singoli concorrenti.

Per problemi tecnici si consiglia di contattare direttamente il Gestore del Sistema via mail, all'indirizzo imprese@net4market.com oppure al 0372/080708.

Entro le ore  $3.5$ .  $-$  del giorno  $\frac{77}{12}/\frac{202}{2}$  il concorrente, dopo essersi autenticato sulla piattaforma tramite email e password ed essere entrato nella scheda telematica dedicata alla presente procedura, dovrà presentare l'offerta come segue:

#### 7. DOCUMENTAZIONE AMMINISTRATIVA

Entro il termine previsto dal TIMING DY GARA, l'Operatore concorrente deve depositare sul sistema (upload), collegandosi alla propria area riservata, nella pposito spazio denominato "DOC. GARA" - "AMMINISTRATIVA" attivato all'interno della scheda di gara, i documenti indicati nel Disciplinare di Gara.

Tutti i file della documentazione amministrativa dovranno essere contenuti in una cartella .zip (si specifica che l'unica estensione ammessa per la cartella compressa è zip)-e diascuno di essi dovrà avere formato .pdf.

La cartella .zip dovrà essere firmata digitalmente e potrà avere una dimensione massima di 100 Mb. Se detta dimensione non dovesse essere sufficiente, è possibile predisporre più cartelle nel formato specificato (.zip firmato digitalmente) da caricare in successione nello spazio previsto.

L'ulteriore estensione della cartella .zip firmata digitalmente dovrà essere obbligatoriamente .p7m.

La firma digitale dovrà essere necessariamente apposta sulla cartella .zip entro il termine ultimo di deposito delladocumentazione richiesta (vedi al proposito il timing di gara).

La firma digitale apposta sulla cartella .zip equivale all'apposizione della stessa su ogni singolo file contenuto nellamedesima cartella .zip, salvo eventuale diversa indicazione all'interno del disciplinare di gara.

L'upload di tale documentazione dovrà essere eseguito avvalendosi dell'apposita voce giustificativa, predisposta nellasezione denominata "Doc. gara" - "Amministrativa" ed attivata all'interno della scheda di gara Al termine di tale processo il sistema genererà una Pec di avvenuto esito positivo di acquisizione. N.B. E' onere dell'operatore verifìcare il corretto caricamento direttamente sulla piattaforma. Il corretto caricamento non dipende dalla ricezione della maildi conferma ma dal rispetto delle procedure previste nel presente disciplinare telematico di gara.

In caso di partecipazione in Raggruppamento Temporaneo di Imprese e/o Consorzio:

 -costituendo: la cartella .zip contenente la documentazione amministrativa dovrà essere sottoscritta, con apposizione della firma digitale, sia dal legale rappresentante/procuratore della/e mandante/i sia dal legale rappresentante/procuratore della mandataria. L'impresa designata quale futura mandataria provvederà poi a caricarela cartella .zip a sistema;

-costituito: la cartella .zip contenente la documentazione amministrativa dovrà essere sottoscritta, con apposizione della firma digitale, dal solo legale rappresentante/procuratore dell'impresa mandataria, il qualeprovvederà anche a caricarla a sistema.

N.B.: Nella produzione dei documenti in .pdf di cui è richiesta scansione, si raccomanda l'utilizzo di una risoluzione grafica medio bassa, in modalità monocromatica (o scala di grigi), che non comprometta la leggibilità del documentoma che, nel contempo, non produca file di dimensioni eccessive che ne rendano diffìcile il caricamento.

 L'Ente ed il gestore del sistema declinano ogni responsabilità nel caso di errato caricamento della documentazione. Per ogni informazione aggiuntiva si rimanda a quanto indicato all'interno del Disciplinare di gara in merito alladocumentazione amministrativa.

Si raccomanda di inserire gli allegati nella sezione pertinente e in particolare, di non indicare o comunque fornire i dati dell'offerta economica in sezione diversa da quella relativa alla stessa, pena l'esclusione dalla procedura.

#### 8. OFFERTA ECONOMICA

Entro il termine di presentazione dell'offerta, l'Operatore concorrente deve eseguire le operazioni sotto indicate,collegandosi alla propria area riservata, nella sezione "OFFERTA ECONOMICA" presente nella scheda di gara.

L'Operatore concorrente deve eseguire le operazioni sotto indicate, collegandosi alla propria area riservata, nellasezione "OFFERTA ECONOMICA" presente nella scheda di gara.

- l. Inserire i valori di offerta nel form on line proposto dalla piattaforma (celle a sfondo giallo):
- a) all'interno della cella gialla posta sotto la colonna "Offerta il "Ribasso unico" espresso in termine di percentuale di sconto offerto, con riferimento all'importo posto a base di gara, al netto del costo degli oneri di sicurezza non soggetti a ribasso. Verranno prese in considerazione fino a n. 2 cifre decimali; per gli importi che superano il numero di decimali stabilito, verranno presi in considerazione solo il numero dei decimali autorizzati, con troncamento dei decimali in eccesso;
- b) all'interno della cella gialla posta sotto |a colonna "Costi sicurezza", la stima dei costi aziendali relativi allasalute ed alla sicurezza sui luoghi di lavoro di cui all'art. 95, comma 10 del Codice;
- c) all'interno della cella gialla posta sotto la colonna "Costi manodapera", la stima dei costi della manodapera,ai sensi dell'art. 95, comma 10 del Codice.

#### Si precisa:

- i valori digitati vengono automaticamente salvati cliccando al di fuori della cella compilata;

- le celle devono essere compilate inserendo il solo valore numerico (è vietato inserire ad es. i simboli % o €o -);

2. Generare e scaricare il "Documento d'offerta generato" elaborato dal sistema, firmarlo digitalmente ericaricarlo in piattaforma utilizzando il pulsante di upload presente sulla stessa riga.

 Al termine di tale processo il Sistema genererà una PEC di avvenuto esito positivo di acquisizione. N.B. È onere dell'operatore verifìcare il corretto caricamento direttamente sulla piattaforma. Il corretto caricamento non dipende dalla ricezione della mail di conferma ma dal rispetto delle procedure previste nel presente disciplinare telematico di gara.

Inserire nei successivi spazi di caricamento gli altri documenti inerenti l'offerta economica "Modello Offerta Economica" indicati nel Disciplinare di gara, in formato pdf firmato digitalmente. La dimensione massima consen

Resta a carico dell'operatore economico verificare la correttezza del contenuto della documentazione economica<br>caricata in piattaforma.

# 3. Confermare l'offerta cliccando sul bottone "Conferma offerta" collocato a fine schermata.

# N.B. L'operazione di cui al precedente punto 3 è indispensabile ai fini della validazione dell'offerta. In sua<br>assenza, l'offerta economica risulterà non presentata.

Al termine di tale processo il Sistema genererà una PEC di conferma salvataggio offerta.<br>N.B. E' onere dell'operatore verificare la corretta esecuzione di tale passaggio direttamente sulla piattaforma. La<br>corretta presenta

Nel caso in cui si renda necessario apportare modifiche alla propria offerta economica, successivamente alla<br>generazione e all'inserimento del file creato in automatico dal Sistema, sottoscritto con firma digitale, occorre

Nel caso in cui si debbano modificare gli altri documenti inerenti l'offerta economica indicati nel Disciplinare di gara<br>si renderà necessario, "Modello Offerta Economica" a seguito della loro eliminazione e al nuovo caric

In caso di partecipazione in Raggruppamento Temporaneo di Imprese e/o Consorzio:<br>
- costituendo: la documentazione economica dovrà essere sottoscritta, con apposizione della firma digitale, sia dal<br>
legale rappresentante/p

La conferma dell'esito di gara è condizionata al successivo controllo e all'analisi dettagliata dei documenti afferenti<br>l'offerta economica.

Per ogni informazione aggiuntiva si rimanda a quanto indicato all'interno del Disciplinare di gara.

#### 9. SOCCORSO ISTRUTTORIO

Le sole ditte concorrenti ammesse con riserva (appositamente notificate con le modalità indicate nel Disciplinare di gara) dovranno caricare sul sistema nell'apposito spazio denominato "Doc. gara" – "Soccorso Istruttorio",

Tutti i file della Documentazione richieste dovramo essere contenuti in un file .zip (l'unica estensione ammessa per la cartella compressa è .zip) e ciascuno di essi dovrà avere formato .pdf. Il file .zip dovrà essere firm

L'upload di tale documentazione dovrà expere eseguito utilizzando l'apposita voce giustificativa creata all'interno dello step "Doc. gara" – "Soccorso istruttorio". Al termine del processo il sistema mostrerà l'avvenuto ca

N.B.: Nella produzione dei documenti in .pdf di cui è richiesta scansione, si raccomanda l'utilizzo di una risoluzione grafica medio bassa, in modalità monocromatica (o scala di grigi), che non comprometta la leggibilità d

In caso di partecipazione in Raggruppamento Temporaneo di Imprese e/o Consorzio:

 - costituendo: la cartella .zip contenente la documentazione per soccorso istruttorio dovrà essere sottoscritta, con apposizione della firma digitale, sia dal legale rappresentante/procuratore della/e mandante/i sia dal legalerappresentante/procuratore della mandataria. L'impresa designata quale futura mandataria/capogruppo provvederà poi a caricare la cartella.zip a sistema;

- costituito: la cartella .zip contenente la documentazione per soccorso istruttorio dovrà essere sottoscritta, con apposizione della firma digitale, dal solo legale rappresentante/procuratore dell'impresa mandataria, il qualeprovvederà anche a caricarla a sistema.

# L'Ente ed il gestore del sistema declinano ogni responsabilità nel caso di errato caricamento della documentazione.

Per ogni informazione aggiuntiva si rimanda a quanto indicato all'interno del Disciplinare di gara.

## 10. RICHIESTA DI CHIARÌMENTI-COMUNICAZION!

Per qualsiasi chiarimento circa le modalità di esecuzione della procedura o per eventuali delucidazioni è attivato un apposito spazio condiviso denominato "Chiarimenti", accessibile all'interno della sezione "E-procurement - Proc.d'acquisto", richiamando la procedura di cui trattasi.

Le richieste di chiarimento dovranno essere inoltrate, solo ed esclusivamente tramite il canale sopra richiamato, entro il termine indicato nel "Timing di Gara" alla voce "Termine ultimo per la richiesta di chiarimenti" e come disciplinatonel "Disciplinare di Gara".

 Gli operatori economici dovranno prendere visione delle risposte alle richieste di chiarimento nel predetto ambiente. Le domande e le relative risposte, ivi inserite, potrebbero essere raccolte in un verbale che, nella data e ora previsti dal timing di gara, sarà pubblicato nello spazio "Doc. gara - Allegata" in conformità a quanto disposto dall'art. 74, comma 4, e 79, comma 3, lettera a), del D.Lgs. 50/2016 (al più tardi otto giorni prima della scadenza del terminestabilito per la ricezione dell'offerta).

IMPORTANTE: La Stazione Appaltante potrebbe utilizzare l'ambiente "Chiarimenti" per eventuali comunicazioni a partecipanti e/o la Pec per le comunicazioni di carattere generale.

 Rimane a carico degli operatori economici concorrenti, l'onere di monitorare tale spazio condiviso al fine di prendere contezza di quanto sopra riportato.

 Le comunicazioni individuali ai concorrenti, quando necessarie, potranno essere inviate agli indirizzi di postaelettronica, se certificata, indicati in istanza di ammissione.

N.B. La stazione appaltante utilizzerà – per l'invio delle comunicazioni dalla piattaforma - l'indirizzo di posta<br>elettronica certificata inserito in sede di registrazione/abilitazione sulla piattaforma elettronica certificata inserito in sede di registrazione/abilitazione sulla piattaforma

11. CAUSE DI ESCLUSIONE DELL'OFFERTA ECONOMICA

Saranno escluse le offerte pari o in aumento rispetto alla base d'asta.

 Saranno, altresì, escluse le offerte, che risultino condizionate, contenenti riserve e/o espresse in modo indeterminato,tali da non poterne desumere con certezza la volontà dell'offerente.

#### 12. DOCUMENTAZIONE Di AGGIUDICAZIONE

Alla ditta aggiudicataria potrebbe essere richiesto di provvedere al deposito sul sistema (upload), nello spaziodenominato "DOC. GARA" - "AGGIUDICAZIONE", della documentazione indicata nel Disciplinare di Gara/Lettera d'invito.

 Tutti i file della documentazione di aggiudicazione dovranno essere contenuti in una cartella .zip (si specifica chel'unica estensione ammessa per la cartella compressa è .zip) e ciascuno di essi dovrà avere formato .pdf.

 La cartella .zip dovrà essere firmata digitalmente e potrà avere una dimensione massima di 100 Mb. Se detta dimensione non dovesse essere sufficiente, è possibile predisporre più cartelle nel formato specificato (.zip firmatodigitalmente) da caricare in successione nello spazio previsto.

L'ulteriore estensione della cartella .zip firmata digitalmente dovrà essere obbligatoriamente .p7m.

# TIMÌNG Di GARA La gara seguirà le seguenti fasi:

 $\bar{z}$ 

Â

 $\hat{\tau}$  ,  $\hat{\tau}$ 

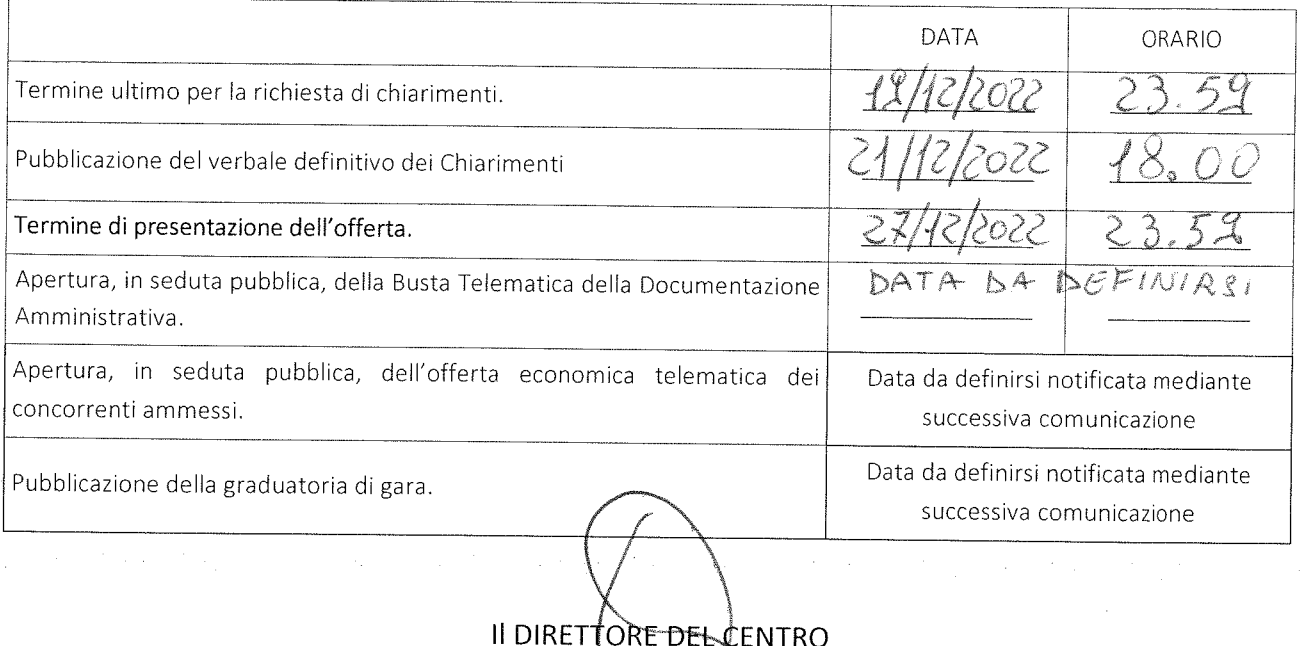

(Ing. Roberto Sa^fi}jppo)

 $\mathcal{A}$ 

>

 $\ddot{\phantom{a}}$ 

 $\langle \hat{\Sigma}$ 

 $\chi$ 

 $\bar{\lambda}$ 

La firma digitale dovrà essere necessariamente apposta sulla cartella .zip entro il termine ultimo di deposito delladocumentazione richiesta (vedi al proposito il timing di gara).

 La firma digitale apposta sulla cartella .zip equivale all'apposizione della stessa su ogni singolo file contenuto nellamedesima cartella .zip, salvo eventuali eccezioni indicate all'interno del disciplinare di gara.

L'upload di tale documentazione dovrà essere eseguito avvalendosi dell'apposita voce giustificativa, predisposta nellasezione denominata "Doc. gara" - "Aggiudicazione" ed attivata all'interno della scheda di gara. Al termine di tale processo il sistema genererà una Pec di avvenuto esito positivo di acquisizione.

 N.B. E' onere dell'operatore verifìcare il corretto caricamento direttamente sulla piattaforma. Il corretto caricamento non dipende dalla ricezione della mail di conferma ma dal rispetto delle procedure previste nel presente disciplinaretelematico di gara.

In caso di partecipazione in Raggruppamento Temporaneo di Imprese e/o Consorzio:

 -costituendo: la cartella .zip contenente la documentazione di aggiudicazione dovrà essere sottoscritta, con apposizione della firma digitale, sia dal legale rappresentante/procuratore della/e mandante/i sia dal legale rappresentante/procuratore della mandataria. L'impresa designata quale futura mandataria provvederà poi a caricarela cartella .zip a sistema;

- costituito: la cartella .zip contenente la documentazione di aggiudicazione dovrà essere sottoscritta, con apposizione della firma digitale, dal solo legale rappresentante/procyratore dell'impresa mandataria, il quale provvederà anche a caricarla a sistema.

Per ogni informazione aggiuntiva si rimanda a quanto indicato all'interno del Disciplinare di gara/Lettera d'invito.